### PENERAPAN IPTEKS

# **PEMANFAATAN** *SOFTWARE* **MULTIMEDIA DALAM MENGARANSEMEN MUSIK SEBAGAI UPAYA PENINGKATAN KOMPETENSI MAHASISWA PROGRAM STUDI PENDIDIKAN SENI MUSIK FBS UNIMED**

# **Oleh : Danny Ivanno Ritonga, S.Pd, M.Pd \*)**

#### Abstrak

*Salah satu perkembangan teknologi dalam masyarakat dunia yaitu multimedia. Perkembangan multimedia akan mengikuti perkembangan internet. Fasilitas tersebut dimanfaatkan oleh mahasiswa untuk membrowsing berbagai software multimedia yang berhubungan dengan musik, yang jelas didalamnya terdapat satu kegiatan dalam membuat karya-karya musik "baru" maupun dalam bentuk aransemen, misalnya membuat aransemen untuk combo, dalam bentuk recording maupun menggunakan sampler. Untuk itu, saya ingin berbagi kompetensi mahasiswa pada software nuendo saja karena saya berasumsi bahwa nuendo memiliki berbagai kelebihan dari software multimedia yang lain.*

# *Kata Kunci : Kompetensi, Aransemen, Multimedia, dan Software Musik Yang Sering Digunakan Dalam Multimedia*

#### **PENDAHULUAN**

Salah satu multimedia adalah komputer atau CPU (Central Personal Unit). Komputer CPU terdiri dari *hardware* (perangkat keras) dan *software* (perangkat lunak) yang justru sangat berkembang cepat dari multimedia lainnya. Maka dari itu, perkembangan *hardware* multimedia bergerak paralel dengan perkembangan *software*. Perkembangan *software* ini karena adanya tuntutan dalam bidang pengembangan sumber daya manusia, produksi, pelayanan keuangan, sistem informasi akutansi, sistem informasi manajemen, otomatisasi kantor, pemasaran, kesehatan, hiburan, dan sistem informasi lainnya serta tak kalah penting adalah dalam bidang pendidikan.

Salah satu bidang pendidikan yang patut mendapatkan perhatian adalah bidang musik dan pendidikan seni musik. Dalam bidang ini peran multimedia sangat begitu besar. Kebutuhan yang tinggi terhadap multimedia bergerak paralel dengan

kebutuhan *software* yang berkembang. Sebut saja terdapat beberapa *software* yang membantu dalam bidang musik dan pendidikan seni musik seperti *nuendo*, *sibelius*, *fruityloops*, *cakewalk sonar*, *protools*, dan lainlain.

Beberapa pengguna menyebutkan bahwa penggunaan multimedia bisa mengefisienkan waktu maupun materi. Hal ini dikarenakan beberapa masalah yang tidak bisa dilakukan dengan cara ditulis, misalnya dalam sebuah aransemen musik kita tidak dapat membunyikan satu persatu bunyi instrumen musik yang akan dimainkan dan harus memerlukan bantuan orang lain. Maka dengan cara ditulis kita akan lebih lambat dalam membuat aransemen, sementara dengan menggunakan multimedia kita akan dengan leluasa memainkan atau membunyikan berbagai instrumen musik maupun suara dan kita bisa mengetahui wilayah suara dari instrumen musik yang kita buat. Maka dari itu, multimedia merupakan alat yang cepat dalam

memproduksi musik dan menotasikan ke dalam notasi balok.

Meskipun demikian, kelemahan dalam penggunaan multimedia elektronik sangat rentan terhadap kerusakan korsleting, mati lampu, bahkan virus yang bisa mengacak dan menghapus data yang ada, maka pengguna harus lebih hati-hati dalam pemakaian multimedia yang berbentuk elektronik yang bisa berakibat fatal. Multimedia bisa menjadi alat komparatif, kita bisa membandingkan karya yang sudah ada maupun yang belum dibuat sehingga bisa menjadi inspirasi dalam pembuatan karya maupun aransemen.

Peranan multimedia yang begitu besar sangat disadari oleh kaum civitas akademik Unimed. Berbagai fasilitas seperti jaringan *wifi* dengan layanan *hotspot* hampir disemua gedung yang ada, sudah tentu untuk menciptakan suasana belajar kearah yang lebih baik. Fasilitas tersebut dimanfaatkan oleh mahasiswa, khususnya mahasiswa pendidikan seni musik FBS Unimed untuk mem*browsing* berbagai *software* multimedia yang berhubungan dengan musik. Selain itu mahasiswa semakin mudah untuk memperoleh referensi berbagai musik-musik yang ada di belahan dunia.

Keberadaan multimedia memang sangat memberikan kontribusi dalam dunia pendidikan yang dijadikan sebagai media dalam pembelajaran, seperti yang dikemukan oleh Yusufhadi Miarso, (2005 : 458) : "*Media dapat mengatasi keterbatasan pengalaman yang dimiliki mahasiswa........media dapat mengatasi perbedaan-perbedaan........jika mahasiswa tidak mungkin dibawa pada objek yang dipelajari maka objeknyalah yang dibawa ke mahasiswa dengan melalui media*". Selain pendapat tersebut, Miarso (2005 : 459) mengungkapkan bahwa : "*Media membangkitkan keinginan dan minat baru. Dengan menggunakan media pendidikan,* *horizon pengalaman anak semakin luas, persepsi semakin tajam, konsep-konsep dengan sendirinya semakin lengkap. Akibatnya keinginan dan minat belajar selalu muncul*".

Berdasarkan hal tersebut, saya ingin mengetahui berbagai kompetensi yang harus dimiliki mahasiswa dalam membuat aransemen pada *software nuendo* dengan alasan saya berasumsi bahwa *nuendo* memiliki berbagai kelebihan dari *software* yang lain. Pemanfaatan *nuendo* sudah tentu membutuhkan kemampuan khusus, baik dalam mengoperasikan software maupun kemampuan atau kompetensi secara musikalitas, untuk kepentingan kuliah atau dalam perkuliahan maupun untuk kegiatan membuat musik di luar perkuliahan atau kegiatan individu, misalnya dalam membuat aransemen musik untuk *combo*, dalam bentuk *recording* maupun menggunakan *sampler*. Berbagai kemampuan ini tentu saja sangat mempengaruhi terhadap produktifitas maupun kualitas aransemen musik yang dilakukan. Tidak menutup kemungkinan juga, saya akan membahas tentang kompetensi, aransemen, multimedia, dan *software-software* musik yang digunakan dalam multimedia.

#### **PEMBAHASAN**

### **1. Kompetensi**

Syarat mutlak kompetensi seorang individu adalah harus memiliki unsur pengetahuan, keterampilan dan sikap serta mampu mengkoordinir unsur-unsur tersebut yang diwujudkan dalam bentuk tindakan atau kinerja. Hal ini dilihat berdasarkan kutipan dalam draft Standar Kompetensi Guru Pemula yang diterbitkan oleh P2TK dan KPT, Dirjen DIKTI DEPDIKNAS RI (2005 : 13) yang menyebutkan : a) Kompetensi merupakan suatu kesatuan dari unsur pengetahuan, keterampilan, sikap serta nilai, dan kemampuan mengkoordinasikan unsur-unsur tersebut agar dapat diwujudkan dalam bentuk

tindakan atau kinerja. Bentuk dan kualitas kinerja dapat dipengaruhi oleh faktor eksternal antara lain lingkungan atau iklim kerja dan tantangan atau tuntutan pekerjaan. Kualifikasi dan profesionalitas merupakan contoh bentuk perwujudan dari kompetensi yang dimiliki seseorang, b) Kompetensi bersifat personal dan kompleks serta merupakan satu kesatuan utuh yang menggambarkan potensi yang mencakup pengetahuan, keterampilan, sikap dan nilai yang dimiliki seseorang yang terkait dengan profesi tertentu. Kompetensi merupakan kemampuan operasional yang bernalar yang dapat diaktualisasikan atau diwujudkan dalam bentuk tindakan atau kinerja untuk menjalankan profesi tersebut.

Apabila diaplikasikan kedalam pengertian kompetensi dalam pemanfaatan *software* multimedia, mahasiswa diharapkan mampu memiliki kemampuan dan pemahaman dalam memproduksi karya dengan baik. Oleh sebab itu dalam operasionalnya yang harus dilakukan mahasiswa adalah harus memahami cara penggunaan *software nuendo*. Pemahaman teknik penggunaan ini diperlukan agar proses pembuatan proses rekaman atau musik digital tidak terhambat karena kita mengalami kesulitan untuk mengoperasikannya. Kita harus memahami penggunaan tool, efek, dan menu-menu lain yang digunakan untuk memperindah karya musik yang kita kerjakan.

Pemahaman yang sama diutarakan pula dalam buku Dasar dan Aplikasi Musik Digital yang ditulis Adi Jarot Pamungkan menyatakan bahwa untuk dapat menghasilkan karya musik yang baik, kita perlu memahami teori musik. Namun demikian, bilamana kita tidak menguasai atau memainkan instrumen musik apapun, kita tidak perlu khawatir karena untuk dapat menghasilkan karya musik digital kita tidak perlu memiliki kemampuan bermain musik yang hebat. Namun lain halnya bila kita membuat karya musik *recording* (secara *live*), sedikitnya kita harus bisa minimal memainkan instrumen musik combo. Kita bisa mempelajari teori dasar musik, tempo, nilai ketukan, tangga nada dan *chord*. Dengan memahami empat hal tersebut kita sudah bisa membuat proyek musik digital maupun *recording*.

### **2. Aransemen**

Salah satu kegiatan dalam bermusik adalah membuat aransemen musik dari karya karya musik yang telah ada. Bahkan saat ini beberapa komunitas musik industry menggunakan istilah ini dalam membuat musikalisasi bagi lagu-lagu mereka yang pada awalnya hanya berupa melodi vokal. Kegiatan di dalam studio dalam membuat musiknya sebagai kegiatan membuat aransemen. Sedangkan beberapa sumber mengatakan bahwa pengertian aransemen adalah memperkaya melodi utama dengan bunyi-bunyian lain. Pengerjaannya menggunakan teknik/ilmu harmoni seperti yang telah dijelaskan sebelumnnya.

Dari berbagai kegiatan mengaransemen lagu populer biasanya dilandasi oleh kebiasaan-kebiasaan yang baku pada bagian-bagian dari bentuk komposisi atau bentuk musik yang sudah lengkap, seperti : intro (awal lagu), tema lagu, interlude (musik pertengahan lagu), ending, koda (akhir lagu).

a) Intro (Awal Lagu)

Sebelum kita mendengar melodi utama, biasanya terdengar alunan musik pengantar lagu yang disebut dengan intro. Untuk membuat intro bisa dengan beberapa macam cara, yaitu : mengambil melodi akhir dari lagu terpilih, mengambil melodi awal, membuat melodi baru yang sesuai dengan karakter lagu, dan membuat ritme-ritme dengan menggunakan *chord* pengiring. Semua cara baik adanya, yang terpenting fungsi intro adalah memberikan patokan awal untuk masuk ke melodi utama, membawa penonton

(audiens) masuk suasana, mempermudah penyanyi untuk masuk pada bagian awal lagu (nyanyian) dan juga dapat memberikan keindahan tersendiri.

b) Interlude (Tengah-Tengah Lagu)

Interlude dipakai apabila memang dibutuhkan sebagai jembatan untuk mengulang tema lagu. Fungsinya adalah menghindari "kemonotonan", memberikan variasi tambahan, keindahan dan unjuk kebolehan dari pemain musik. Pembuatannya bisa mengulang lagu dengan instrumentalia, memainkan progressi *chord*, permainan perkusi, dan sebagainnya.

c) Ending (Akhir Lagu)

Menutup lagu dengan ending mutlak dibutuhkan, fungsinya menunjukkan bahwa lagu sudah berakhir, memberikan kesan yang baik untuk pendengar, dan sebagai klimaks dari lagu yang telah dibuat.

Ada beberapa cara dalam membuat aransemen musik tergantung dari kebiasaan dari individu masing-masing. Salah satu langkah-langkah yang biasa dilakukan oleh seorang aranger musik populer dalam menyusun aransemen musik dengan menggunakan *software* multimedia adalah :

a) Persiapan Membuat Aransemen

Persiapan dalam membuat aransemen musik dapat dilakukan sebagai berikut :

- 1) Menentukan lagu yang akan digarap
- 2) Menentukan instrumen musik yang akan dipakai (sesuai kelompok yang telah dibentuk)
- 3) Menentukan irama apa yang cocok untuk lagu tersebut
- 4) Menentukan tempo yang paling ideal
- 5) Menentukan tangga nada yang dipakai (menyesuaikan alat dan vokal)
- 6) Menentukan *chord* pengiring untuk gitar atau *keyboard*
- 7) Membuat *fill in*
- 8) Membuat suara ke dua, tiga, dan seterusnya
- 9) Membuat motif perkusi
- 10) Membuat intro (awal lagu)
- 11) Membuat interlude (musik tengah tengah lagu)
- 12) Membuat ending (akhir lagu)
- 13) Mempersiapkan *scoring* (penulisan)
- 14) Mengevaluasi

Alur melodi dapat kita bagi menjadi 3 (tiga), yaitu :

- 1) Searah, melodi ke dua selalu mengikuti melodi pertama dengan jarak terts
- 2) Gerak menyimpang, keluar dari struktur harmoni (keluarga *chord*)
- 3) Berlawanan arah, alur melodi yang berlawanan arah dengan melodi utama tetapi masih dalam struktur harmoni yang sama

Selain menggunakan permainan interval seperti yang disebutkan tadi, dapat juga meletakkan *chord* di atas melodi utama, kemudian disusun suara ke dua berdasarkan anggota *chord* di atasnya, dengan menempatkan *chord* pada setiap nada yang ada. Ada beberapa catatan yang harus diperhatikan ketika mengaransemen sebuah lagu, diantaranya :

- $\checkmark$  Penggunaan interval tidak boleh lebih dari satu oktaf
- $\checkmark$  Wilayah suara yang sesuai dengan konsep aransemen
- Memperhatikan karakter dari masing-masing interval
- $\checkmark$  Alur suara ke dua harus sesuai dengan melodi pokok
- $\checkmark$  Suara ke dua tidak selalu berada di bawah suara satu (melodi utama)

### b) Mengisi Kekosongan (*Dead Spot*)

Dalam sebuah lagu pasti ada saat saat kosong, nada panjang, tanda diam, atau *dead spot*. Pada tempat-tempat inilah kita bisa mengisi dengan isian (*fill in*) yang serasi dengan melodi utama. Isian (*fill in*) bisa juga dilakukan dengan menggunakan alat perkusi. Alat perkusi juga dapat diimitasikan dengan benda-benda disekitar kita dengan cara menentukan benda yang sesuai dengan karakteristik aransemen, misalnya : *snare drum* diimitasikan dengan tepuk tangan dan *bass drum* diimitasikan dengan bangku atau hentakan kaki ke lantai. Untuk membuat aransemen harus mempunyai bayangan bagaimanakah bunyi secara vertikal dan horisontal dengan struktur harmoni yang benar.

### **3. Multimedia**

Multimedia pertama kali diperkenalkan oleh Appel pada tahun 1987 dengan memperkenalkan *Hypercard*, serta pada tahun 1989 IBM memperkenalkan *Adhaptercard*. Secara umum multimedia adalah kombinasi dari suara, gambar dan teks (Suyanto, 2003). Turban dalam Suyanto mengatakan bahwa : "Multimedia adalah kombinasi paling sedikit dua media input dan output. Media ini berbentuk suara, musik, animasi, video, teks, grafik dan gambar", (Suyanto, 2003 : 21). Multimedia pada saat ini sering diidentikkan dengan perangkat komputer, media ini memungkinkan penggunanya melakukan interaksi dan melakukan berbagai kegiatan seperti pengolahan data, *accounting*, komunikasi, desain grafis, editing film, pembuatan musik, aransemen, dan lain-lain.

Kecanggihan komputer multimedia ini menyebabkan dalam pertumbuhannya hanya memerlukan waktu 5 tahun mengalahkan perkembangan radio yang membutuhkan waktu 38 tahun dan televisi yang membutuhkan waktu 13 tahun. Melalui multimedia berbagai data dapat disimpan dalam bentuk data digital yang dapat ditampilkan kembali melalui perangkat multimedia. Berbagai perangkat multimedia tersebut didukung juga oleh berbagai perangkat lunak sesuai dengan kepentingannya. Perangkat lunak ini disebut dengan *software* multimedia.

# **4.** *Software* **Musik Yang Sering Digunakan Dalam Multimedia**

Seperti namanya itu, yaitu perangkat lunak (*software*) yang mempunyai sifat yang berbeda dengan perangkat keras (*hardware*). Jika *hardware* adalah komponen yang nyata dapat dilihat dan disentuh oleh manusia, maka *software* tidak dapat disentuh dan dilihat secara fisik, tapi kita bisa mengoperasikannya dalam perangkat keras (*hardware*) pada komputer. Pengertian *software* komputer adalah sekumpulan data elektronik yang disimpan dan diatur oleh komputer, berupa program atau instruksi yang akan menjalankan suatu perintah. Melalui *software* atau perangkat lunak inilah suatu komputer bisa beroperasi berjalan sesuai dengan kebutuhan. Maka dari itu, terdapat beberapa *software* selain *nuendo* yang kita akan bahas, yang mendukung dalam bidang musik.

a) *Protools* adalah *Digital Audio Workstation* untuk *platform Mac OS* dan *Microsoft Windows* sistem operasi, dikembangkan dan diproduksi oleh *Digidesign*, sebagai divisi dari *Avid Technology*. Hal ini banyak digunakan oleh professional di seluruh industri audio untuk merekam dan mengedit dalam produksi musik, *film scoring*, televisi dan pasca produksi. Protools memiliki tiga jenis sistem, yaitu : HD, LE, dan *M-Powered*. HD adalah paket *high end* dan merupakan integrasi dari *hardware* dan *software*. *Hardware*

eksternal termasuk A / D *converter* dan internal PCI atau PCIe kartu dengan audio *onboard* DSP.

- b) *Fruityloops* sebelumnya dikenal sebagai FL Studio adalah *Digital Audio Workstation* (DAW), yang dikembangkan oleh Belgia perusahaan *Foto-Line Software*. FL Studio pada awalnya penciptaan Didier Dambrin, yang kini memimpin pemrogram bertanggung jawab atas pengembangan secara keseluruhan. FL Studio fitur penuh terpusat di sekitar alur kerja *automatable* pola berbasis musik *sequencer*. Lingkungan meliputi MIDI dan juga mendukung sejumlah fitur untuk mengedit, *mixing*, dan rekaman audio. Selesai lagu atau klip dapat diekspor ke *Microsoft* WAV, MP3, dan *Ogg Vorbis* format. FL Studio menyimpan pekerjaan dalam format eksklusif *\*. flp*, secara tidak sengaja berbagi yang sama sebagai perpanjangan *filetype* dibuat oleh *Adobe Flash* CS3. Namun program ini tidak mendukung untuk membuat notasi musik tradisional.
- c) *Cakewalk Sonar* adalah program komputer yang dibuat oleh *Cakewalk* untuk merekam, editing, *mixing*, *mastering* dan *outputting* audio. Versi terbaru dari perangkat lunak ini adalah *Sonar Home Studio* 7, *Sonar Home Studio* XL7, 8 *Studio Edition Sonar*, *Sonar* 8 *Produsen Edition*, dan *Sonar* LE. *Sonar* LE adalah versi *OEM budled* dengan perangkat keras. *Sonar* adalah contoh *Digital Audio Workstation* (DAW). Seperti kebanyakan DAWs, *sonar* memungkinkan pengguna untuk :
	- Merekam dan memanipulasi *multitrack digital audio*.
	- $\checkmark$  Merekam dan memanipulasi MIDI data.
- Terapkan efek khusus, seperti menggema dan keterlambatan.
- Otomatis proses pencampuran audio.
- Memanfaatkan *Virtual Instrument*, seperti perangkat lunak *synthesizer*, *samplers* perangkat lunak, perangkat lunak komputer drum.
- Menghubungkan ke aplikasi multimedia lainnya dengan akurasi sampel melalui *Rewire*.
- d) *Sibelius* merupakan salah satu *software* penulis notasi yang paling populer saat ini. *Software* sejenis yang cukup dikenal pula adalah *Finale*, *Score Writer*, dan *Encore*. Pada umumnya, *software* penulisan notasi memiliki fungsi dasar yang sama, yaitu menulis notasi sekaligus mendengarkan data suaranya. Salah satu keunggulan *Sibelius* sebagai *software* penulis notasi yang andal terletak pada berbagai macam fitur yang disertakan, antara lain : *Composing Tool*, *Invert*, *Retrogade*, dan *Performance*. Sebagai tahap akhir, kita dapat menyimpan karya ke dalam bentuk file audio (WAV) dengan standar kualitas CD. Oleh karena itu, hasil akhir tidak akan berhenti hanya pada lembaran-lembaran notasi, tetapi menjadi sebuah karya musik terealisasi.
- e) *Nuendo* adalah *software* yang di dalamnya memuat tentang produksi audio untuk memposting audio, studio rekaman produksi dan *live*. *Nuendo* memberdayakan audio profesional oleh elevating kreativitas dan produktivitas tinggi. *Nuendo* menawarkan efisiensi dan presisi terhadap instrumen musik dan dapat menghemat waktu untuk meningkatkan kreativitas profesional dalam merekam audio bahkan dalam industri musik. Bagi yang terjun di dunia musik digital tentu tidak asing bila mendengar istilah *Virtual Instrument* (instrumen yang terdapat pada *software*

dan tidak dimainkan secara analog tapi dalam bentuk MIDI). Semua jenis *Digital Audio Workstation* (DAW) mempunyai ragam dan fasilitas yang berbeda. Ada beberapa DAW yang sangat bagus dalam hal *sound*, namun tidak dilengkapi oleh *Virtual Instrument*. *Virtual Instrument* merupakan sebuah teknologi yang mengkonversi instrumen asli (analog) menjadi sebuah program/ *software* (digital) sehingga dapat diakses dan dimainkan tanpa membutuhkan instrumen asli, cukup dengan menggunakan komputer. Selain terdapat fasilitas *virtual instrument*, *software nuendo* juga memiliki fasilitas *plugin* (efek dalam bentuk perangkat lunak) yaitu memproduksi kualitas *sound* audio menjadi lebih baik dari sebelumnya. *Nuendo* mempunyai produk *virtual instrument* yang dikenal sebagai *Virtual Studio Technology* atau *VST plugins*. *VST plugins* terdiri dari beberapa macam, seperti *VST instrument* yang biasa mengeksplorasi berbagai *synthesizer* atau *samplers* yang berisi instrumen analog, *VST effect* yang digunakan untuk menambahkan efek *reverb*, *chorus*, *delay* dan proses audio input lainnya, *VST MIDI effect* untuk proses MIDI.

- 1) Cara mengoperasikan atau membuat MIDI *track* pada *software nuendo*
	- Pada *toolbar* program *nuendo*, pilih menu *project* dan tarik ke bawah pada *add track*
	- Kemudian klik pada submenu MIDI.
	- Pastikan *Inspector* telah ditampilkan pada kolom sebelah kiri dari *project window.* Hal itu mempermudah dalam mengedit detail MIDI *track*.
- Mengakses VST dalam *nuendo project*. Pada *toolbar nuendo* 3 pilih "*Devices*", kemudian klik pada menu "*VST Instrument*" atau menggunakan shortkey "*F11*".
- Setelah itu akan muncul tampilan *VST Instrument* dengan beberapa slot kosong (kolom hitam) yang berjumlah 1 sampai 64.
- Klik slot nomor 1 pada kolom hitam yang bertuliskan "*no instrument*".
- $\checkmark$  Kemudian pilih salah satu jenis VST yang Anda butuhkan.
- Setelah itu aktifkan tombol lingkaran merah pada MIDI *track* "*Enable Record*", beserta "monitor"-nya.
- Pada kolom sebelah kiri *nuendo* 3 (*Inspector Panel*), setting menu "*in*" pada "*All MIDI Inputs*" atau "*USB Audio Device*". Bila koneksi USB yang terhubung pada kompuer lebih dari satu (Contoh : *keyboard Controller* dan *digital console*). Bila koneksi USB yang terhubung pada komputer lebih dari satu, misalnya *keyboard controller* dan *digital console* maka pada kolom "*in*" akan muncul 2 macam *USB Audio Device* dapat menyesuaikan dengan lokasi *keyboard*.
- Setting pula menu "*out*" pada jenis VST yang akan digunakan pada slot VST Instrument. Dan setting menu "*chn*" atau *channel* sesuai dengan jenis VST yang akan diaktifkan.

- Kemudian mulai dapat merekam dengan menyalakan tombol "*record*".
- Berikutnya Anda adalah membuat instrumen lagi dengan langkah yang sama.
- 2) Cara Mengoperasikan Pada Proses *Recording* Atau Rekaman

Sebelum mulai merekam, dibutuhkan lingkungan kerja atau tempat yang sangat nyaman, yaitu untuk lebih konsentrasi dalam mengoperasikan dan mengaransemen. Selain itu, untuk menghindari suara dari luar masuk pada proses *recording*. Adapun proses pengoperasiannya sebagai berikut :

- File dan pilih "*New Project*" pada *toolbar* kiri atas maka sebuah dialog muncul, daftar sejumlah proyek *template* untuk berbagai tujuan.
- Pilih "*empty*" dalam daftar dan klik OK. Sebuah file dialog muncul, pastikan untuk menentukan lokasi untuk folder proyek yang berisi semua file yang akan dibuat.

 Arahkan ke lokasi yang diinginkan dari proyek folder, lalu pilih dengan mengklik OK, atau klik "*Create*" untuk membuat dan nama folder baru. Folder proyek disimpan pada *disk*, dan sebuah jendela proyek kosong muncul.

- Tarik ke bawah menu dan pilih "*add track*". Sebuah sub menu muncul, daftar berbagai jenis lagu yang tersedia di *nuendo*.
- Dalam dialog yang muncul, kemudian pilih konfigurasi jalur

untuk *track* mono, stereo, atau salah satu dari beberapa konfigurasi *surround*.

- Mengatur *track* stereo dengan memilih stereo dari menu *pop up* dan mengklik OK.
- Setelah pemasangan *track* selesai, kemudian harus mempersiapkan input sebagai masuknya data audio yang akan direkam dengan cara tekan menu "*device*" dan pilih "*VST Connections*".
- Pilih "*Input*" tab dengan mengkliknya.
- Klik tombol "+" tombol ke kiri sehingga *input* individu di dalam *bus* yang ditampilkan.
- Klik di *device port* kolom untuk "*left*" sebagai saluran input.
- Pilih *input* yang akan digunakan untuk saluran "*left*" dalam stereo *bus*.
- Kemudian pilih *input* untuk saluran yang tepat dengan cara yang sama jika ingin menambah saluran *input* untuk merekam audio.
- Klik tombol "*output*" tab dan membuat sebuah stereo *output bus* dengan cara yang sama.
- Tutup jendela dan membuka *mixer* dari *VST Connections*.
- Kemudian di bagian paling atas strip channel untuk audio lagu, kemudian menemukan sebuah *In-Routing* meletakkan menu *pop-up*. Klik ini dan pastikan input stereo *bus* dipilih.
- Setelah selesai melalui tahapan tersebut, kemudian persiapkan instrumen yang akan dimainkan dan memasukkan "*jack input*" pada *soundcard*

yang terdapat pada CPU, dan rekaman audio siap untuk dilakukan.

- 3) Berbagai fasilitas (fitur) yang terdapat dalam *software nuendo* Setelah membahas cara pengoperasian pada *software nuendo*, berikut adalah fitur-fitur terpenting yang terdapat pada *software nuendo* :
	- *Audio Track*, berfungsi sebagai induk untuk merekam data ke dalam bentuk *audio wave*.
	- MIDI *Track*, sama halnya seperti pada *audio track*, MIDI *track* juga mempunyai tombol yang hampir serupa dengan *audio track*.
	- *VST Instrument*, adalah perangkat lunak tambahan untuk instrumen ke dalam bentuk MIDI.

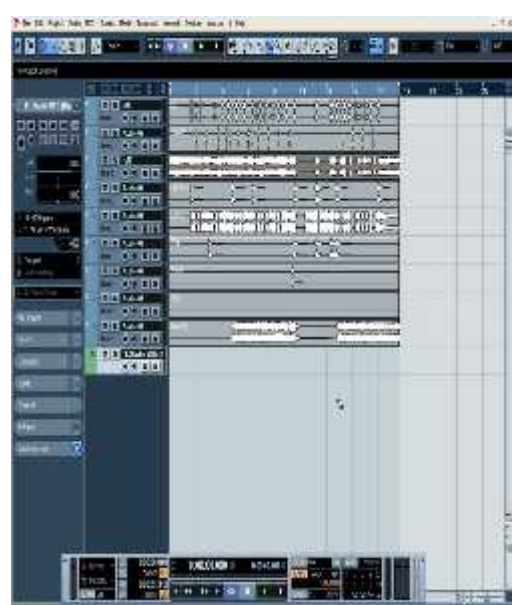

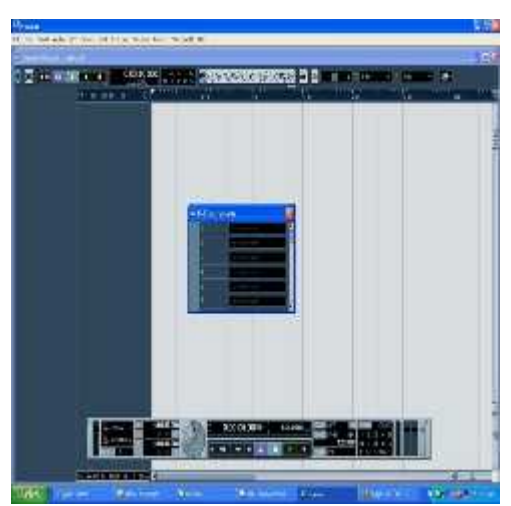

- *Equalizer*, berfungsi untuk mengatur frequensi tinggi rendahnya suara, secara umum terdapat *low*, *mid*, dan *high*.
- *Piano Roll*, berfungsi untuk membuat *chord* atau melodi ke dalam bentuk skema piano.
- *Drum Editor*, berfungsi untuk membuat instrumen drum pada MIDI.

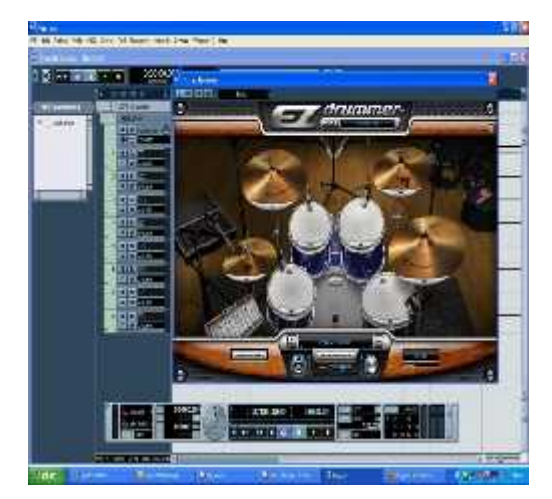

# PENERAPAN IPTEKS

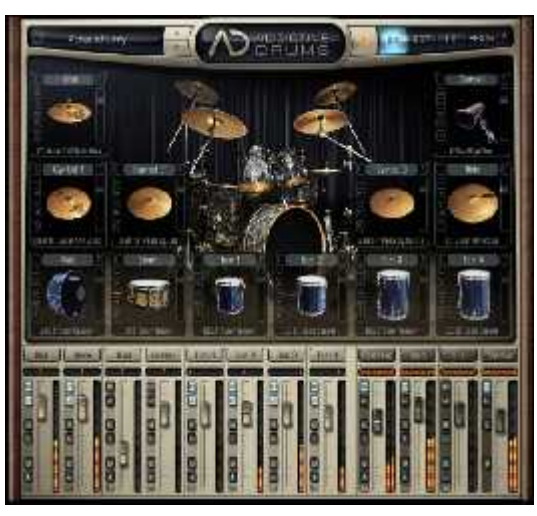

- *Mixer*,
- berfungsi untuk mengatur tinggi rendahnya volume tiap *track*.

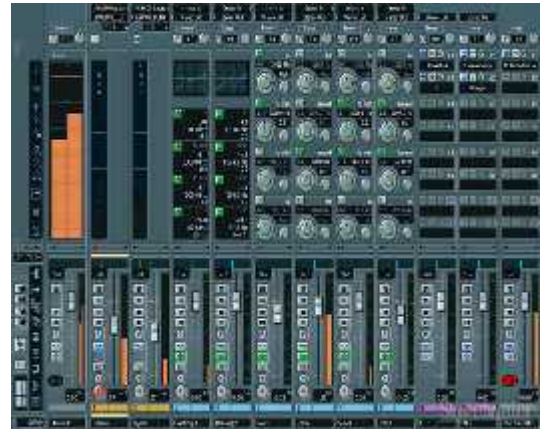

## **PENUTUP**

Pada umumnya, pengetahuan mahasiswa terhadap *software nuendo* sangat berpengaruh terhadap peningkatan kemampuan dalam mengaransemen musik. Oleh karena itu, saya menyarankan agar

*software nuendo* dimanfaatkan oleh mahasiswa program studi pendidikan seni musik FBS Unimed dalam mengaransemen musik. Juga mahasiswa merasa terbantu dalam mengaransemen musik dengan manfaat *software nuendo*, maka fasilitas yang ada pada *software nuendo* tersebut seyogyanya dipelajari secara mendalam guna meningkatkan kemampuan mengaransemen musik.

Kemampuan mahasiswa dalam memanfaatkan dan mengoperasikan fitur yang ada pada *software nuendo* dipengaruhi oleh beberapa faktor. Faktor-faktor inilah yang menyebabkan adanya perbedaan kemampuan mahasiswa secara praktis, antara lain :

- 1. Pengalaman yang diperoleh mahasiswa baik dalam kuliah maupun dalam kegiatan diluar kuliah seperti kegiatan pentas yang dilakukan.
- 2. Fasilitas yang dimiliki meliputi perangkat multimedia dengan spesifikasinya.
- 3. Kemampuan bermain alat musik juga mempengaruhi kemampuan mahasiswa dalam mengoperasikan fitur yang ada dalam *software nuendo*, semakin banyak alat musik yang dikuasai semakin banyak fitur yang dikuasai.
- 4. Adanya timbal balik antara kemampuan mengoperasikan fitur dalam *software nuendo* dengan kemampuan teknik mengaransemen, semakin tinggi kemampuan mahasiswa dalam menguasai ilmu harmoni, teori dasar musik, solfegio, ilmu bentuk dalam komposisi, maka semakin tertantang mahasiswa mengetahui manfaat dari fitur yang ada pada *software nuendo* tersebut.
- 5. Kenyataan pada poin nomor empat, menghasilkan kesimpulan bahwa dalam mengaransemen musik pada *software nuendo* juga dipengaruhi oleh

kemampuan musikalitas seseorang serta pengalaman dalam kegiatan bermusik.

### **DAFTAR BACAAN**

- Avid Technology, Inc. (2009). *Sibelius 6 The Fastes, Smartes, Easiest, Way To Write Music (On Line)*. Tersedia: http://www.sibelius.com/product/sib elius/6/index.html
- Collins, Mike. (2004). *Chosing and Using Audio and Music Software (A Guide To Major Software Applications For Mac and PC)*. London: 90 Totenham Court Road.
- Hadi, Aulia. (2008). *Mengakses VST Dalam Nuendo (On Line)*. Tersedia: http://komputekonline.net/?s=prose s+recording+dalam+nuendo.html
- Sipunk. (2006). *Tutorial Nuendo Part 7 Mengedit MIDI (On Line)*. Tersedia: http://www.scribd.com/doc/232370 0/Tutorial-Nuendo-Part-7-Mengedit- MIDI
- Suyanto, M. (2003). *Multimedia Alat Untuk Meningkatkan Keunggulan Bersaing*. Yogyakarta: Andi.
- Willey Publishing, Inc. (2009). *Home Recording For Musicans For Dummies*. Canada: Simultaneously.